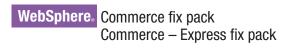

IBM

**Version 6.0.0.2** 

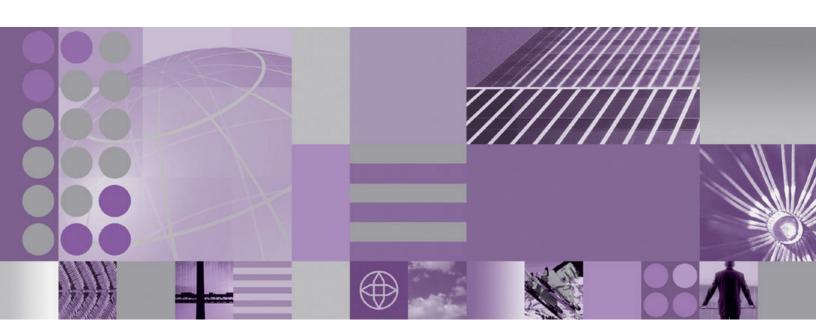

Installation Guide for i5/0S

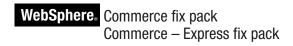

IBM

**Version 6.0.0.2** 

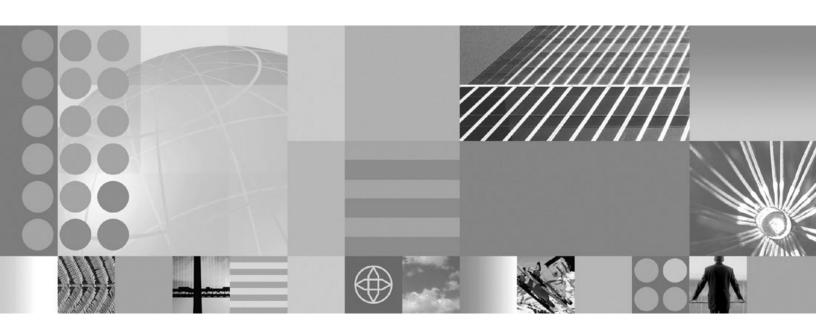

Installation Guide for i5/0S

#### Note:

Before using this information and the product it supports, be sure to read the general information under "Notices" on page 33.

#### **Edition Notice**

This edition of this book applies to version 6.0.0.2 of the following editions of WebSphere Commerce and to all subsequent releases and modifications until otherwise indicated in new editions:

- IBM WebSphere Commerce Enterprise (5724-i38)
- IBM WebSphere Commerce Professional (5724-i40)
- IBM WebSphere Commerce Express (5724-i36)

Make sure you are using the correct edition for the level of the product.

Order publications through your IBM representative or the IBM branch office serving your locality.

IBM welcomes your comments. You can send your comments by using the online WebSphere Commerce reader comment form.

When you send information to IBM, you grant IBM a nonexclusive right to use or distribute the information in any way it believes appropriate without incurring any obligation to you.

#### © Copyright International Business Machines Corporation 1996, 2007. All rights reserved.

US Government Users Restricted Rights – Use, duplication or disclosure restricted by GSA ADP Schedule Contract with IBM Corp.

## Contents

| Preface v                                            | Troubleshooting general WebSphere Commerce fix       |    |
|------------------------------------------------------|------------------------------------------------------|----|
| About this book v                                    | pack issues                                          | 17 |
| Update history v                                     | Two extra columns in the WebSphere Commerce          |    |
| Conventions used in this book                        | 6.0 database are migrated from previous releases.    | 17 |
| Path variables v                                     | Error message when accessing WebSphere               |    |
| Other variables used in this book vi                 | Commerce tools                                       | 17 |
| other variables about it this book                   | Error message when applying a fix pack using         |    |
| Product editions 1                                   | the WebSphere Commerce Update Installer              |    |
|                                                      | version 6.1.0.4                                      | 17 |
| WebSphere Commerce editions supported by this fix    | Unable to find the fix pack log file                 |    |
| pack                                                 | WebSphere Commerce pages are not accessible          |    |
|                                                      | after applying the fix pack                          | 18 |
| Prerequisites 3                                      |                                                      | 18 |
| Master technote                                      | Troubleshooting the install and uninstall of the     |    |
| Apply the required maintenance                       | WebSphere Commerce fix pack on your installation     |    |
| Additional maintenance required when using           | l directory                                          | 18 |
| dynamic caching                                      | Error encountered when completing a silent           |    |
| iSeries Program Temporary Fixes (PTFs) 3             | I installation                                       | 18 |
|                                                      | The installer is unable to update a .jar file on the |    |
| Installing the fix pack 5                            | system                                               | 19 |
| Before applying the fix pack 5                       | Error encountered when attempting silent             |    |
| Fix pack installation overview 5                     | uninstall of fix pack                                | 19 |
| Backing up the profile file 7                        | Errors encountered when uninstalling the             |    |
| Installing new components 7                          | WebSphere Commerce fix pack                          | 20 |
| Preparing the system to run the fix pack installer 7 | Troubleshooting the install and uninstall of the     |    |
| Next step                                            | WebSphere Commerce fix pack on your instance         | 20 |
| Silent installation                                  | Error encountered when applying the fix pack on      |    |
| Updating the WebSphere Commerce installation         | a machine that has WebSphere Application             |    |
| directory 8                                          | Server 6.0.2.5 or higher installed                   | 20 |
| Updating the WebSphere Commerce or WebSphere         | The fix pack failed to update the WebSphere          |    |
| Commerce Payments instance 9                         | 0                                                    | 20 |
| Post installation steps                              | The updatedb script fails during the application     |    |
| Updating the WebSphere Commerce database             | of the fix pack                                      | 22 |
| manually                                             | Error encountered when completing a silent           |    |
| Remote Web server tasks                              | installation                                         | 22 |
| Determining the APARs that are installed on          | The installer is unable to update a .jar file on the |    |
| your machine                                         | system                                               | 23 |
| Precompiling JSP files                               | Error encountered when attempting silent             |    |
|                                                      | uninstall of fix pack                                | 23 |
| Uninstalling the fix pack 13                         | Exceptions are logged in the                         |    |
| Next step                                            | createInstanceANT.err.log and                        | -  |
| Silent uninstallation                                | createInstanceANT.log files                          | 23 |
| Removing the fix pack from the WebSphere             |                                                      |    |
| Commerce or WebSphere Commerce Payments              | Appendix B. WebSphere Commerce                       |    |
| instance                                             | updates                                              | 25 |
| Removing the fix pack from the WebSphere             |                                                      |    |
| Commerce installation directory                      | Notices                                              | 33 |
|                                                      | Trademarks                                           |    |
| Appendix A. Troubleshooting 17                       |                                                      | 01 |

### **Preface**

#### About this book

This document describes the steps required to apply the IBM® WebSphere® Commerce 6.0.0.2 fix pack to version 6.0 of the following editions of WebSphere Commerce:

- IBM WebSphere Commerce Enterprise
- IBM WebSphere Commerce Professional
- IBM WebSphere Commerce Express

**Note:** The IBM WebSphere Commerce 6.0.0.2 fix pack cannot be applied to IBM WebSphere Commerce Developer.

## **Update history**

This section provides an outline of the history of changes to this book:

| Edition       | Updates                               |
|---------------|---------------------------------------|
| First edition | Original publication of this document |

#### Conventions used in this book

This book uses the following highlighting conventions:

- **Boldface type** indicates commands or graphical user interface (GUI) controls such as names of fields, icons, or menu choices.
- Monospace type indicates examples of text you type exactly as shown, file names, and directory paths and names.
- *Italic type* is used to emphasize words. Italics also indicate names for which you must substitute the appropriate values for your system.

Enterprise Indicates information that is specific to WebSphere Commerce Enterprise

Professional Indicates information that is specific to WebSphere Commerce Professional.

**Express** Indicates information that is specific to WebSphere Commerce – Express.

Indicates information that is specific to WebSphere Commerce for i5/OS® for iSeries®.

#### Path variables

HTTPServer\_installdir

The installation path for the IBM HTTP Server. The default installation directory is:

#### WAS\_installdir

The installation path for WebSphere Application Server version. The default installation directory is:

/QIBM/ProdData/WebSphere/AppServer/V6/edition/

#### WAS userdir

The directory for all the data that is used by WebSphere Application Server that can be modified or needs to be configured by the user:

/QIBM/UserData/WebSphere/AppServer/V6/edition/

#### WC installdir

The installation path for WebSphere Commerce. The default installation directory is:

/QIBM/ProdData/CommerceServer60

#### WC userdir

The directory for all the data that is used by WebSphere Commerce which can be modified or needs to be configured by the user:

/QIBM/UserData/CommerceServer60

#### WC\_profiledir

The directory for the WebSphere Application Server profile that is used by a WebSphere Commerce instance. For example:

WAS userdir/profiles/profile name/

#### **UPDI** installdir

The installation path for the WebSphere Commerce Update Installer. For example:

/QIBM/ProdData/WebSphere/UpdateInstaller/V61/UPDI

#### Other variables used in this book

#### cell name

This variable represents the name of the WebSphere Application Server cell.

#### host\_name

This variable represents the fully qualified host name of your WebSphere Commerce server (for example, server.mydomain.ibm.com is fully qualified).

#### instance\_name

This variable represents the name of the WebSphere Commerce instance with which you are working (for example, demo).

#### payments\_instance\_name

This variable represents the name of the WebSphere Commerce Payments instance with which you are working.

#### profile\_name

This variable represents the name of the WebSphere Application Server profile that is created for your WebSphere Commerce instance. This variable has the same name as your WebSphere Commerce instance.

## **Product editions**

## WebSphere Commerce editions supported by this fix pack

This fix pack supports WebSphere Commerce Enterprise, Version 6.0 on the following operating systems:

- AIX<sup>®</sup>
- i5/OS
- Linux<sup>®</sup> for iSeries
- Linux for pSeries®
- Linux for xSeries®
- Linux for zSeries®
- Solaris
- Windows<sup>®</sup> 2000 and Windows 2003

This fix pack supports WebSphere Commerce Professional, Version 6.0 on the following operating systems:

- AIX
- i5/OS
- · Linux for xSeries
- Solaris
- · Windows 2000 and Windows 2003

This fix pack supports WebSphere Commerce Express, Version 6.0 on the following operating systems:

- i5/OS
- Linux for xSeries
- Windows 2000 and Windows 2003

For the specific requirements on each of the supported operating systems, refer to the WebSphere Commerce detailed system requirements technote #1224147 page.

## **Prerequisites**

Review this chapter and complete any of the following sections that are applicable to your WebSphere Commerce installation.

#### Master technote

The master technote summarizes the known fix pack issues, and which version of the fix packs they apply to. It provides information on how to sign up for automatic notification of new fix packs and flashes. Refer to the WebSphere Commerce V6.0 fix pack master installation technote for more information.

## Apply the required maintenance

Complete the following steps:

- You must apply the latest WC-file-permission iFix as listed on the WC-file-permission iFix page.
- (optional) Apply the PK13460: Disk Cache Enhancements fix.

## Additional maintenance required when using dynamic caching

If you are using WebSphere Application Server Version 6.0.2.9 or higher, and have dynamic caching enabled, you must complete the steps found in the NotSerializableException thrown when using dynacache with WebSphere Commerce technote.

## iSeries Program Temporary Fixes (PTFs)

Ensure the required Program Temporary Fixes (PTFs) have been applied to the WebSphere Commerce system. Refer to PTF Tables by version for WebSphere Commerce technote #1239904.

Before applying any PTFs, view the PTF cover letters for any additional instructions.

## Installing the fix pack

## Before applying the fix pack

#### Important:

- If you are operating a clustered environment, apply all of the fix pack changes from the machine where you have created your WebSphere Commerce instances.
- Stop the WebSphere Commerce Information Center before applying the fix pack.
- Backup the WebSphere Commerce instance application and database before
  you apply the fix pack. The database updates included in this fix pack can
  not be undone. If you want to undo the database update after applying the
  WebSphere Commerce fix pack, you must restore your database backup.
  Refer to your database documentation for information on backing up your
  database. To backup the Commerce application, refer to the WebSphere
  Application Server Information Center documentation on backing up
  applications.
- Check the <code>WC\_profiledir/logs/server1/SystemOut.log</code> to ensure that the database version is at the same level as the EAR version. Fix packs always update the database version number. If the versions are not the same errors can occur. For example, search for a message similar to:

0000000a SystemOut O WC.SERVER: Enterprise 6.0.0.0 / Database: ENT 6.0.0.0

The "Enterprise 6.0.0.0" is the EAR version, the "Database: ENT 6.0.0.0" is the Database version. The EAR version is retrieved from the  $WC\_profiledir/installedApps/cell\_name/WC\_instance\_name.ear/properties/version/COMMERCE.product. The Database version is retrieved from the SITE table.$ 

- Make sure that the WebSphere Commerce Configuration Manager server is stopped before applying the fix pack.
- Disable your firewall, or allow access to the WebSphere Application Server administrative server. If you have installed a firewall on your machine, it can interfere with the application of the fix pack.
- Ensure that WebSphere Commerce and WebSphere Commerce Developer are at the same fix pack level.

## Fix pack installation overview

The WebSphere Commerce fix pack is installed using the WebSphere Commerce Update Installer. The Update Installer is a tool that is used to apply maintenance to WebSphere Commerce and WebSphere Commerce Payments instances.

#### Notes:

- 1. During the application of maintenance to the WebSphere Commerce instance, the Update Installer stops the WebSphere Commerce application automatically.
- 2. If WebSphere Commerce is configured in a clustered environment, the WebSphere Commerce Update Installer stops the WebSphere Commerce enterprise application for the selected WebSphere Commerce instance on all servers that are running that application.

3. Updating the WebSphere Commerce instance can take 40 minutes or more depending on the size of your application and the speed of your system.

To minimize downtime, you should apply the fix pack to your configuration at a time that will least impact the operation of your business. If you have customized your WebSphere Commerce instance, ensure that you have followed the documented deployment procedure in the WebSphere Commerce Information Center, otherwise your customizations are removed when the fix pack is installed. For more information on customized code, refer to Customized code deployment.

Additionally, you should apply the fix pack to your non-production environment first, to ensure that you do not negatively impact your production environment. Here is an overview of the application process:

- 1. Install the Update Installer software on your machine.
- 2. Download the appropriate fix pack.
- 3. Use the Update Installer to apply the fix pack to your WebSphere Commerce installation directory. New WebSphere Commerce and WebSphere Commerce Payments instances are created at this new fix pack level. Existing WebSphere Commerce and WebSphere Commerce Payments instances are not updated automatically.
- 4. For each WebSphere Commerce or WebSphere Commerce Payments instance that you have created before applying the fix pack, you must complete the following steps:
  - a. Start your database server.
  - b. Start your management server:
    - If WebSphere Commerce is managed by WebSphere Application Server Deployment Manager (dmgr), start the dmgr server.
    - If WebSphere Commerce is not managed by WebSphere Application Server Deployment Manager (dmgr), start your WebSphere Application Server server1.
  - c. Using the Update Installer, update the WebSphere Commerce or WebSphere Commerce Payments instance. To update the instance you must know the following information:
    - The WebSphere Commerce or WebSphere Commerce Payments instance name
    - If the associated database should be updated
  - d. If you have WebSphere Application Server security enabled for your WebSphere Commerce Payments instance you must know the following information:
    - The global security user ID
    - The global security password
  - e. During the WebSphere Commerce or WebSphere Commerce Payments instance update, the Update Installer stops the WebSphere Commerce application. If the instance is part of a clustered environment, the WebSphere Application Server deployment manager ensures that all nodes in that cluster are updated with the fix pack changes. For the Deployment Manager to distribute the application to all nodes, you must ensure that you have not disabled application distribution. Distribution requires that your node agents are running.
  - f. After the Update Installer has updated the instance, you must restart the WebSphere Commerce application.

g. To ensure that all of your instances are updated, repeat these steps for each instance that exists on your machine.

If you have installed the WebSphere Commerce remote management utilities on a separate node from your WebSphere Commerce server, ensure that you also install the fix pack on that machine. If you do not install the fix pack on that machine, you are not able to use the WebSphere Commerce Configuration Manager client.

## Backing up the profile file

Before applying the fix pack to your machine, you should backup your profile. Refer to Backing up and recovering the application serving environment.

This fix pack overwrites certain JSP files related to the WebSphere Commerce tools pages. Refer to the text file tools\_jsps\_changed.txt available on the WebSphere Commerce Version 6.0.0.2 Download Page technote #4015395 for a list of the JSP files that are overwritten.

If you have customized any of these files then you must reapply your customizations after the fix pack is applied. Before you apply the fix pack, back up any files that you have customized.

### Installing new components

If any new components are installed from the WebSphere Commerce base (6.0) CD images the you must reinstall the fix pack in order to upgrade that component to the 6.0.0.2 level. For example, if the Configuration Manager client is loaded on a node using the base CD images the fix pack must be reinstalled to the Configuration Manager client node.

## Preparing the system to run the fix pack installer

- 1. Download and install the WebSphere Commerce Update Installer.
- 2. Open the WebSphere Commerce Version 6.0.0.2 Download Page technote #4013056.
- 3. Download the fix pack file 6.0.0-WS-WCServer-FP002.pak and save it to the UPDI/maintenance directory.

#### **Notes:**

- a. Ensure that the fix pack maintains the proper file extension. The file must be named 6.0.0-WS-WCServer-FP002.pak.
- b. It is recommended that no other maintenance files reside in the UPDI/maintenance directory.

## Next step

Install the fix pack by completing the following section:

"Silent installation"

#### Silent installation

Complete this section to silently install the WebSphere Commerce fix pack. If you have already created a WebSphere Commerce or WebSphere Commerce Payments instance, you must apply the fix pack to the WebSphere Commerce product first. After the fix pack is applied to the product, you must then apply it to your instances.

Refer to the following sections:

- "Updating the WebSphere Commerce installation directory."
- "Updating the WebSphere Commerce or WebSphere Commerce Payments instance" on page 9.

## **Updating the WebSphere Commerce installation directory**

This section updates the WebSphere Commerce product.

- 1. Ensure that your user has \*SECOFR authority.
- 2. Download the appropriate maintenance from the following Web site to the *UPDI\_installdir*/maintenance directory:

WebSphere Commerce 6.0.0.2 Download Page technote #4013056

- 3. Navigate to the *UPDI\_installdir*/responsefiles directory and open the install.txt file in a text editor.
- 4. Edit the install.txt file, ensuring the following sections are edited appropriately and are not commented out:

**Note:** To uncomment a line, remove the "#" character from the beginning of the appropriate entry.

- The -W maintenance.package contains the directory name for the fix pack. For example:
  - -W maintenance.package="/QIBM/ProdData/WebSphere/UpdateInstaller/ V61/UPDI/maintenance"
- The -W product.location contains the full path name of the WebSphere Commerce installation directory. For example:
  - -W product.location="/QIBM/ProdData/CommerceServer60"

Verify that the -W update.instancename and -W update.db entries do not exist or are commented out. Save the file and exit.

**Note:** If you have a WebSphere Commerce instance created, you must first update your WebSphere Commerce product. After you have updated the product, you must re-edit the response file, and run the Update installer again.

- 5. Open the QShell by typing QSH at the i5/OS command prompt.
- 6. Run the following command from the *UPDI\_installdir*: update -devkit14 -options *UPDI\_installdir*/responsefiles/install.txt
- 7. Refer to the log files in the following directory to verify that your install was successful:

WC\_installdir/logs/update

If problems are encountered during the update process, refer to Appendix A, "Troubleshooting," on page 17.

If you do not have an existing WebSphere Commerce or WebSphere Commerce Payments instance then the installation of the fix pack is complete.

## Updating the WebSphere Commerce or WebSphere Commerce Payments instance

#### **Important:**

If you are applying the fix pack to a WebSphere Commerce Payments instance that has WebSphere Application Server global security enabled, you must install interim fix IY90010 before continuing.

Refer to the WebSphere Commerce V6.0 fix pack master installation technote for more information.

This section updates a WebSphere Commerce or WebSphere Commerce Payments instance:

- 1. Ensure that your user has \*SECOFR authority.
- 2. Ensure your database server is started.
- 3. Ensure that your WebSphere Commerce administrative server is started. For example:
  - If WebSphere Commerce is managed by WebSphere Application Server Deployment Manager (dmgr), start the server.
  - If WebSphere Commerce is not managed by WebSphere Application Server Deployment Manager (dmgr), start the WebSphere Application Server server1.

**Note:** During the application of maintenance to the WebSphere Commerce instance, the Update Installer stops the WebSphere Commerce application automatically.

- 4. Navigate to the UPDI\_installdir/responsefiles directory and open the install.txt file in a text editor.
- 5. To update a WebSphere Commerce or WebSphere Commerce Payments instance:

Note: If you have an instance created, you must first update your WebSphere Commerce product. After you have update the product, you must re-edit the response file, and run the Update installer again.

- a. Update the -W maintenance.package entry with the directory name that contains the maintenance package.
- b. Update the -W product.location with the location of the WebSphere Commerce install.
- c. Complete one of the following steps if you are updating an instance:
  - If you are updating a WebSphere Commerce instance, add the following lines to the end of the install.txt file:
    - -W update.instancename="instance name" -W update.db="true"

**Note:** If you set -W update.db="false" you must update the database manually. Refer to "Updating the WebSphere Commerce database manually" on page 10.

• If you do not have WebSphere Application Server security enabled with your WebSphere Commerce Payments instance, add the following lines to the end of the install.txt file:

```
-W update.instancename="payments instance name"
-W update.db="true"
```

**Note:** If you set -W update.db="false" you must update the database manually. Refer to "Updating the WebSphere Commerce database manually."

• If you have WebSphere Application Server security enabled with your WebSphere Commerce Payments instance, add the following lines to the end of the install.txt file:

```
-W update.instancename="payments_instance_name"
-W update.db="true"
-W update.wassecurityenable="true"
-W update.wasuserid="WAS user"
-W update.wasuserpassword="WAS password"
```

Note: If you set -W update.db="false" you must update the database manually. Refer to "Updating the WebSphere Commerce database manually."

- 6. Open the QShell by typing QSH at the i5/OS command prompt.
- 7. Run the following command from the UPDI\_installdir: update -devkit14 -options UPDI installdir/responsefiles/install.txt
- 8. Refer to the log files in the following directory to verify that your install was successful:

```
WC_installdir/logs/update
```

- 9. Complete the following steps based on the type of instances you have configured on your machine:
  - If you have a WebSphere Commerce instance created, restart the WebSphere Commerce application from within the administrative console.
  - If you have a WebSphere Commerce Payments instance created, restart the WebSphere Commerce Payments application from within the administrative console. If your WebSphere Commerce Payments instance has security enabled:
    - a. Navigate to the *WC\_installdir*/payments/bin directory.
    - b. Run the following command: IBMPayServer payments\_instance\_name payment\_password

Note: If you have additional instances created, you can update them by updating the response file, and repeating the following section:

• "Updating the WebSphere Commerce or WebSphere Commerce Payments instance" on page 9.

## Post installation steps

#### Important:

Refer to Appendix B, "WebSphere Commerce updates," on page 25 for information on the APARs that are included in this fix pack. If you have installed APARs that are not included in this fix pack you must reinstall them after the fix pack is installed.

## Updating the WebSphere Commerce database manually

If you did not choose to update your database automatically during the application of the WebSphere Commerce fix pack, you must manually update your database.

On the machine where you have applied the fix pack, complete the steps in this section to manually update your database:

**Note:** Ensure that you have backed up your database.

1. From a command prompt launch the following command: WC installdir/bin/updatedb.sh instance name

Where *instance name* is the name of the instance to be updated.

2. When the update is complete, review the output displayed in the console window and ensure that you have successfully updated the database to the correct fix pack level. For example:

```
UpdateSiteTable:
[EchoNL] Updating database fixpack level ...
[eCDatabaseVersionInfo] UPDATE SITE SET EDITION='ENT', VERSION=6,
RELEASE=0, MOD=0, FIXPACK=2 WHERE COMPNAME='BASE'
[eCDatabaseVersionInfo] SELECT COUNT(*) FROM SITE
[eCDatabaseVersionInfo] SELECT * FROM SITE
[eCDatabaseVersionInfo] Columns in SITE table:
[eCDatabaseVersionInfo] \ \ COMPNAME=BASE
[eCDatabaseVersionInfo] \ EDITION=ENT
[eCDatabaseVersionInfo] VERSION=6
[eCDatabaseVersionInfo] RELEASE=0
[eCDatabaseVersionInfo] MOD=0
[eCDatabaseVersionInfo] FIXPACK=2
[eCDatabaseVersionInfo] Updated SITE table successfully.
[EchoNL] Completed database fixpack update.
BUILD SUCCESSFUL
```

### **Remote Web server tasks**

You must update the Web server machine with a new Stores.war file every time that you update the static Web content inside the application. Store Publishing and Upload Logo actions are examples of when you should update the Web server machine.

```
The Stores.war is located in the following directory: WC profiledir/
installedApps/cell name/WC instance name.ear/Stores.war
```

Ensure that the path to this file is the same on the Web server node and the WebSphere Commerce node.

Note: Remove any JSP and JAR files from the WC\_instance\_name.ear directory on the Web server. Only static-content files should be in this directory on the Web server.

## Determining the APARs that are installed on your machine

To determine the APARs that are installed on your WebSphere Commerce machine, refer to the Determining what APARs are installed on WebSphere Commerce Version 6.0 technote.

## Precompiling JSP files

Precompile your JSP files before launching your store. Refer to: Compiling JavaServer Page files

## Uninstalling the fix pack

Uninstalling the fix pack restores the WebSphere Commerce product files to the previous level. These instructions also remove the fix pack code from those WebSphere Commerce or WebSphere Commerce Payments instances that were updated at the same time the fix pack was applied to your system. After you apply the fix pack to your system, you cannot return your database configurations to their previous states.

WebSphere Commerce instances or WebSphere Commerce Payments instances that were created after the installation of the fix pack, will remain at the current fix pack level. Following these instructions will not restore these instances to the previous level. If these instances are required to be at the previous level, contact IBM Support for further assistance.

- 1. Ensure that you are logged in with a user profile that has \*SECOFR authority.
- 2. Complete one of the following steps:
  - To remove the fix pack from the WebSphere Commerce product, stop the following servers:
    - WebSphere Commerce Help server.
    - WebSphere Commerce Configuration Manager server.
  - To remove the fix pack from the WebSphere Commerce instance or the WebSphere Commerce Payments instance only, start the following servers:
    - WebSphere Commerce database server.
    - WebSphere Commerce Application Server. For example, server1.
    - If you have a federated environment:
      - The WebSphere Application Server nodeagents are started.
      - The WebSphere Application Server deployment manager is started.

## **Next step**

Uninstall the fix pack by completing the following section:

"Silent uninstallation"

#### Silent uninstallation

Complete this section to silently uninstall the WebSphere Commerce fix pack. If you have applied the fix pack to your WebSphere Commerce or WebSphere Commerce Payments instance, you must uninstall the fix pack from that instance before uninstalling the fix pack from the WebSphere Commerce product.

Refer to the following sections:

- "Removing the fix pack from the WebSphere Commerce or WebSphere Commerce Payments instance" on page 14.
- "Removing the fix pack from the WebSphere Commerce installation directory" on page 14.

## Removing the fix pack from the WebSphere Commerce or WebSphere Commerce Payments instance

**Note:** If you have created your instance **after** applying the fix pack, you cannot uninstall the fix pack from that instance.

- 1. Ensure that you are logged in with a user profile that has \*SECOFR authority.
- 2. Navigate to the *UPDI installdir*/responsefiles directory and open the uninstall.txt file in a text editor.
- 3. Complete the following steps:
  - To remove the fix pack from a WebSphere Commerce instance:
    - a. Update the **-W** backup.package entry with the name of the maintenance package that you want to uninstall.

**Note:** If the **-W** backup.package is not specified, the most recently installed fix pack is uninstalled.

- b. Update the -W product.location with the location of the WebSphere Commerce install.
- c. Add the following lines to the end of the uninstall.txt file: -W update.instancename="instance name"

Where *instance\_name* is the name of your WebSphere Commerce instance or WebSphere Commerce Payments instance.

- To remove the fix pack from a WebSphere Commerce Payments instance when WebSphere Application Server security is enabled:
  - a. Update the **-W** backup.package entry with the name of the maintenance package that you want to uninstall.

Note: If the -W backup.package is not specified, the most recently installed fix pack is uninstalled.

- b. Update the -W product.location with the location of the WebSphere Commerce install.
- c. Add the following lines to the end of the uninstall.txt file:
  - -W update.instancename="payments instance name"
  - -W update.was.security.enable="true"
  - -W update.wasuserid="was user ID"
  - -W update.wasuserpassword="was\_user\_password"
- 4. Open the QShell by typing QSH at the i5/OS command prompt.
- 5. Run the following command:
  - update -devkit14 -options UPDI installdir/responsefiles/uninstall.txt
- 6. Refer to the log files in the following directory to verify that your uninstall was successful:

WC installdir/logs/update

## Removing the fix pack from the WebSphere Commerce installation directory

**Note:** If you have applied the fix pack to a WebSphere Commerce or WebSphere Commerce Payments instance, you must refer to "Removing the fix pack from the WebSphere Commerce or WebSphere Commerce Payments instance" before uninstalling the fix pack from your WebSphere Commerce product.

- 1. Ensure that you are logged in with a user profile that has \*SECOFR authority.
- 2. Open the QShell by typing QSH at the i5/OS command prompt.
- 3. Navigate to the UPDI\_installdir/responsefiles directory and open the uninstall.txt file in a text editor.
- 4. To remove the fix pack from the WebSphere Commerce product:
  - a. Update the -W backup.package entry with the name of the maintenance package that you want to uninstall.

Note: If the -W backup.package is not specified, the most recently installed fix pack is uninstalled.

- b. Update the **-W** product.location with the location of the WebSphere Commerce install.
- c. Ensure that the following line does not exist or is commented out of the uninstall.txt file:
  - -W update.instancename="instance name"

Where instance\_name is the name of your WebSphere Commerce instance or WebSphere Commerce Payments instance.

- 5. Run the following command:
  - update -devkit14 -options UPDI installdir/responsefiles/uninstall.txt
- 6. Refer to the log files in the following directory to verify that your uninstall was successful:
  - WC\_installdir/logs/update
- 7. Restart your WebSphere Commerce or WebSphere Commerce Payments instance.

## Appendix A. Troubleshooting

## Troubleshooting general WebSphere Commerce fix pack issues

## Two extra columns in the WebSphere Commerce 6.0 database are migrated from previous releases

When you install WebSphere Commerce 6.0, WebSphere Commerce 6.0.0.1 and WebSphere Commerce 6.0.0.2 and then migrate the WebSphere Commerce database from a previous version, additional columns and indices can appear. These two extra columns exist in the migrated database but do not exist in a newly created WebSphere Commerce 6.0 instance.

The two extra columns are:

- · Column version of table orders
- Column complexorders of table store

If this problem occurs, copying data from the migrated production database to staging database will fail. You have the following options available if these columns are present:

- You can remove the indices and columns manually.
- You can apply the WebSphere Commerce 6.0.0.3 fix pack. This fix pack will remove the extra indices automatically. The extra columns must be removed manually.

For more information on removing the indices and columns, refer to the Two extra columns exist in the WebSphere Commerce 6.0 database that was migrated from previous releases Technote#1265056.

## **Error message when accessing WebSphere Commerce tools**

When accessing the WebSphere Commerce tools such as WebSphere Commerce Accelerator, the following message is displayed:

You are not authorized to view this page HTTP Error 403 - Forbidden

In the Web server's error log, you see a message similar to:

[Fri Jun 16 08:38:24 2006] [error] [client ip] (3401)Permission denied.: ZSRV\_MSG064B: access to /adminconsole denied

This error is caused by incorrect file permissions in the WebSphere Commerce Enterprise Application EAR file. See the Page is forbidden when accessing WebSphere Commerce tools (HTTP Error 403) technote for more information.

## Error message when applying a fix pack using the WebSphere Commerce Update Installer version 6.1.0.4

You receive the following error message when using the WebSphere Commerce Update Installer to apply the maintenance:

The following APARs are installed or selected already for the current maintenance package.

This message means that the fixes or APARs that you have selected to install is included in, or superseded by, the fix pack. All of the APARS that are listed can be left unchecked when installing the fix pack.

## Unable to find the fix pack log file

If the fix pack application failed, and you are unable to find the WebSphere Commerce log file in the WC\_installdir/logs/update directory, refer to the following location:

UPDI installdir/logs/tmp

## WebSphere Commerce pages are not accessible after applying the fix pack

After applying the WebSphere Commerce Fix Pack and restarting WebSphere Commerce, some WebSphere Commerce pages will not be accessible.

The following error is displayed in the SystemErr.log file: java.io.InvalidClassException

This error can be caused by a mismatch between a class file in the WebSphere Commerce EAR file and a class file stored in the Dynacache. To resolve the problem, restart the application server (for example. server1) that is associated with WebSphere Commerce .

## Accessing backup files

The WebSphere Commerce fix pack update installer makes a backup of all the files modified during the fix pack installation.

- The backups made while installing the fix pack on the WebSphere Commerce product directory can be found in a .pak file at the following directory WC\_installdir/properties/version/update/backup
- The backups made while installing the fix pack on your WebSphere Commerce instance can be found in a .pak file at the following location:

 $\begin{tabular}{ll} WC\_userdir/instances/instance\_name/properties/version/\\ update/backup \end{tabular}$ 

## Troubleshooting the install and uninstall of the WebSphere Commerce fix pack on your installation directory

## Error encountered when completing a silent installation

## Error encountered when referring to an incorrect .pak file location

When completing a silent installation, you encounter an error message similar to:

(Sep 21, 2006 2:21:27 PM), Install, com.ibm.ws.install.ni.ismp.actions. UPDIMaintenanceInformationAction,

err, No such path or directory. /QIBM/ProdData/WebSphere/UpdateInstaller/ V61/UPDI/maintenance/maintenance.xml

(Sep 21, 2006 2:21:27 PM), Install, com.ibm.ws.install.ni.ismp.actions. UPDIMaintenanceInformationAction,

err, No such path or directory. /QIBM/ProdData/WebSphere/UpdateInstaller/V61/UPDI/maintenance/maintenance.xml

(Sep 21, 2006 2:21:27 PM), Install, com.ibm.ws.install.ni.ismp.actions. UPDIMaintenanceInformationAction,

err, java.io.FileNotFoundException: No such path or directory.

I

```
/QIBM/ProdData/WebSphere/UpdateInstaller/V61/UPDI/maintenance/maintenance.xml
at java.lang.Throwable.<init>(Throwable.java:195)
at java.lang.Exception.<init>(Exception.java:41)
at java.io.IOException.<init>(IOException.java:40)
at java.io.FileNotFoundException.<init>(FileNotFoundException.java:46)
at java.io.FileInputStream.open(Native Method)
at java.io.FileInputStream.<init>(FileInputStream.java:106)
at com.ibm.ws.install.ni.framework.io.DiskFileSystem.readEntry
(DiskFileSystem.java:87)
at com.ibm.ws.install.ni.framework.io.FileSystemEntry.getInputStream
(FileSystemEntry.java:231)
at com.ibm.ws.install.ni.framework.xml.XMLUtils.
getSimpleXMLParserFromFileSystemEntry(XMLUtils.java:91)
at com.ibm.ws.install.ni.ismp.actions.UPDIMaintenanceInformationAction.execute
(UPDIMaintenanceInformationAction.java:60)
at com.installshield.wizard.StandardWizardListener.execute
(StandardWizardListener.java:123)
at com.installshield.wizard.StandardWizardListener.currentBeanChanged
(StandardWizardListener.java:106)
```

If you encounter this error edit your response file and ensure that you have the correct location for the WebSphere Commerce fix pack .pak file.

## The installer is unable to update a .jar file on the system

If you receive an error message indicating that the installer is unable to update a .jar file on the system, refer to the WC installdir/logs/update/maintenance name/ updatetrace.log file. Search this log file for an error message similar to:

```
Installer has pro2006.09.25 12:04:30.328 EDT java.lang.NullPointerException
at com.ibm.ws.install.ni.framework.io.ZIPFileSystem.copyZipEntry
(ZIPFileSystem.java:2010)
at com.ibm.ws.install.ni.framework.io.ZIPFileSystem.copyZipEntry
(ZIPFileSystem.java:1995)
at com.ibm.ws.install.ni.framework.io.ZIPFileSystem.copyThisEntryInThisSource
ToThisZipFileWithThisName(ZIPFileSystem.java:989)
at com.ibm.ws.install.ni.framework.io.ZIPFileSystem.applyZIPFileOperationsTo
ZIPFile(ZIPFileSystem.java:2112)
at com.ibm.ws.install.ni.framework.io.ZIPFileSystem.performAllZIPOperationsFor
ThisTargetFile(ZIPFileSystem.java:88)
at \verb| com.ibm.ws.install.ni.framework.fileactions.ZIPFileOperationController.|
performAllZIPOperations(ZIPFileOperationController.java:108)
at com.ibm.commerce.install.updi.product.wc.WCUpdateComponent.execute
(WCUpdateComponent.java:119)
```

If you receive this error message, check if the path to the .pak file contains spaces. If there are spaces in the path, move the fix pack file to a path that does not contain spaces and complete the following steps:

- 1. Rerun the Update Installer to uninstall the fix pack from the system.
- 2. Reapply the fix pack to the system.

## Error encountered when attempting silent uninstall of fix pack

The uninstall fails with the following message:

```
CWUPI0024E: The update operation is not permitted on FP002.pak. Either
this maintenance package is corrupted, or it has dependencies that prevent
this maintenance package from being updated.
```

If you encounter this error, edit your response file and ensure that you have the full name of the fix pack listed.

For example:

## Errors encountered when uninstalling the WebSphere Commerce fix pack.

When the uninstall of the WebSphere Commerce fix pack fails and you encounter the following error message:

CWUPI0010E: Cannot uninstall an installed maintenance package. No corresponding maintenance backup package is available in the product maintenance backup directory.

Ensure that you have removed all dependent software, such as the WebSphere Commerce Feature Packs, from the machine and attempt to uninstall the fix pack again.

## Troubleshooting the install and uninstall of the WebSphere Commerce fix pack on your instance

# Error encountered when applying the fix pack on a machine that has WebSphere Application Server 6.0.2.5 or higher installed

If you have WebSphere Application Server Version 6.0.2.5 or higher installed on your machine and you are using a WebSphere Commerce Payments instance, refer to:

Applying WebSphere Commerce V6.0.0.2 Fix Pack to WebSphere Commerce Payments instance on i5/OS (IY91513) Technote #1250430

## The fix pack failed to update the WebSphere Commerce instance during install or uninstall

#### Prerequisite checking fails during the application of the fix pack

**Check the log files:** If the prerequisite checking failed during the application of the fix pack, the following message is produced:

Failed to export the WebSphere Commerce instance to  $user\_temp\_dir/wcupdate$  directory. For more information, see the log file: "WC\_installdir/logs/update/actions/install/exportear\_instance\_name.log".

If the prerequisite checking failed during uninstall, the following message is produced:

Failed to export the WebSphere Commerce instance to  $user\_temp\_dir/wcupdate$  directory.For more information, see the log file: " $WC\_installdir/logs/update/actions/uninstall/exportear\_instance\_name.log".$ 

Ensure that the WebSphere Application Server Administrative server is started, and attempt the install or uninstall again.

**Search for specific error codes in the log files:** Search for the WASX7023E error code in the exportear\_instance\_name.log file under the stopWCApplictions or stopPMApplications target. For example:

stopPMApplications:

[wsadmin] WASX7023E: Error creating "SOAP" connection to host "localhost"; exception information: com.ibm.websphere.management.exception. ConnectorNotAvailableException: com.ibm.websphere.management.exception. ConnectorNotAvailableException: Failed to get a connection with IP

address associated with hostname localhost [wsadmin] WASX7213I: This scripting client is not connected to a server process; please refer to the log file C:\Program Files\IBM\WebSphere\AppServer\ profiles\wpm\logs\wsadmin.traceout for additional information.

[wsadmin] WASX8011W: AdminTask object is not available.

[wsadmin] WASX7303I: The following options are passed to the scripting environment and are available as argument that is stored in the argy variable: "[wpm Commerce Payments App]"

[wsadmin] WASX7017E: Exception received while running file "C:/Program Files/IBM/WebSphere/CommerceServer60/config/deployment/scripts/stopApps.jacl"; exception information: com.ibm.ws.scripting.ScriptingException: AdminControl service not available

Ensure that the WebSphere Application Server Administrative server is started, and attempt the install or uninstall again.

Incomplete log files: If the last message in the exportear\_instance\_name.log is stopWCApplications or stopPMApplications, check the following log file for a WSProfileException error:

UPDI installdir/logs/tmp/updatetrace.log

#### For example:

2006.09.25 17:04:45.984 EDT Failed to export the WebSphere Commerce instance to C:\DOCUME~1\user\LOCALS~1\Temp\wcupdate directory.
2006.09.25 17:04:46.015 EDT C:\WebSphere\CommerceServer60\config\ deployment\xml\exportEar.xml:55: The following error occurred while executing this line:
C:\WebSphere\CommerceServer60\config\deployment\xml\exportEar.xml:145: WSProfileException profileName=wpm

If you experience this error message, run the following command to ensure that your profile is registered:

• WAS\_installdir/bin/wasprofile -listProfiles

If the profile is not listed in the output of this command, contact WebSphere Commerce Support.

#### **Problem deploying WebSphere Commerce**

If installer failed to deploy WebSphere Commerce instance back to your WebSphere Application Server configuration, refer to the following log file:

• Install:

WC installdir/logs/update/actions/install/deployear instance name.log

• Uninstall:

WC\_installdir/logs/update/actions/uninstall/deployear\_instance\_name.log

If a problem with the deployear\_instance\_name task is indicated in these log files, check the following trace file for details:

WC profiledir/logs/wsadmin.traceout.log

To reapply the fix pack update:

1. You must remove the fix pack backup information. Delete the following location:

 $WC\_userdir/instances/instance\_name/properties/version/upate/backup$ 

2. Delete the following location:

WC\_userdir/instances/instance\_name/properties/version/update/confighistory

3. If the following directory exists:

WC\_userdir/instances/instance\_name/properties/version/update/backup.save Rename the directory to: WC userdir/instances/instance name/properties/version/update/backup 4. If the following directory exists: WC userdir/instances/instance name/properties/version/update/ confighistory.save Rename the directory to: WC userdir/instances/instance name/properties/version/update/confighistory 5. Restart the update installer, and reapply the fix pack to your instance. The updated script fails during the application of the fix pack If updatedb process fails during fix pack update, complete the following steps: 1. Review the log files in the following locations: • WC\_userdir/instance/instance\_name/logs/trace.txt • WC\_userdir/instance/instance\_name/logs/messages.txt Review these error messages with your database administrator to ensure there are no data errors. 2. Navigate to the WC\_installdir/bin directory. 3. Perform one of the following steps: • Run the updatedb command again. Refer to "Updating the WebSphere Commerce database manually" on page 10 for more information. • Restore the original database and run the updatedb command. Refer to "Updating the WebSphere Commerce database manually" on page 10 for more information. 4. If this problem cannot be resolved, contact IBM WebSphere Commerce Support. Error encountered when completing a silent installation Error encountered when referring to an incorrect .pak file location When completing a silent installation, you encounter an error message similar to: (Sep 21, 2006 2:21:27 PM), Install, com.ibm.ws.install.ni.ismp.actions. UPDIMaintenanceInformationAction, err, No such path or directory. /QIBM/ProdData/WebSphere/UpdateInstaller/ V61/UPDI/maintenance/maintenance.xml (Sep 21, 2006 2:21:27 PM), Install, com.ibm.ws.install.ni.ismp.actions. UPDIMaintenanceInformationAction, err, No such path or directory. /QIBM/ProdData/WebSphere/UpdateInstaller/ V61/UPDI/maintenance/maintenance.xml (Sep 21, 2006 2:21:27 PM), Install, com.ibm.ws.install.ni.ismp.actions. UPDIMaintenanceInformationAction, err, java.io.FileNotFoundException: No such path or directory. /QIBM/ProdData/WebSphere/UpdateInstaller/V61/UPDI/maintenance/maintenance.xml at java.lang.Throwable.<init>(Throwable.java:195) at java.lang.Exception.<init>(Exception.java:41) at java.io.IOException.<init>(IOException.java:40) at java.io.FileNotFoundException.<init>(FileNotFoundException.java:46) at java.io.FileInputStream.open(Native Method) at java.io.FileInputStream.<init>(FileInputStream.java:106) at com.ibm.ws.install.ni.framework.io.DiskFileSystem.readEntry (DiskFileSystem.java:87)

at com.ibm.ws.install.ni.framework.io.FileSystemEntry.getInputStream

```
(FileSystemEntry.java:231)
at com.ibm.ws.install.ni.framework.xml.XMLUtils.
getSimpleXMLParserFromFileSystemEntry(XMLUtils.java:91)
at com.ibm.ws.install.ni.ismp.actions.UPDIMaintenanceInformationAction.execute
(UPDIMaintenanceInformationAction.java:60)
at com.installshield.wizard.StandardWizardListener.execute
(StandardWizardListener.java:123)
at com.installshield.wizard.StandardWizardListener.currentBeanChanged
(StandardWizardListener.java:106)
```

If you encounter this error edit your response file and ensure that you are referring to the correct location for the WebSphere Commerce fix pack .pak file.

### The installer is unable to update a .jar file on the system

If you receive an error message indicating that the installer is unable to update a .jar file on the system, refer to the WC\_installdir/logs/update/maintenance\_name/updatetrace.log file. Search this log file for an error message similar to:

```
Installer has pro2006.09.25 12:04:30.328 EDT java.lang.NullPointerException at com.ibm.ws.install.ni.framework.io.ZIPFileSystem.copyZipEntry (ZIPFileSystem.java:2010) at com.ibm.ws.install.ni.framework.io.ZIPFileSystem.copyZipEntry (ZIPFileSystem.java:1995) at com.ibm.ws.install.ni.framework.io.ZIPFileSystem.copyThisEntryInThisSource ToThisZipFileWithThisName(ZIPFileSystem.java:989) at com.ibm.ws.install.ni.framework.io.ZIPFileSystem.applyZIPFileOperationsTo ZIPFile(ZIPFileSystem.java:2112) at com.ibm.ws.install.ni.framework.io.ZIPFileSystem.performAllZIPOperationsFor ThisTargetFile(ZIPFileSystem.java:88) at com.ibm.ws.install.ni.framework.fileactions.ZIPFileOperationController.performAllZIPOperations(ZIPFileOperationController.java:108) at com.ibm.commerce.install.updi.product.wc.WCUpdateComponent.execute (WCUpdateComponent.java:119)
```

If you receive this error message, check if the path to the fix pack (maintenance) pak file contains spaces. If there are spaces in the path, move the fix pack file to a path that does not contain spaces and complete the following steps:

- 1. Rerun the Update Installer to uninstall the fix pack from the system.
- 2. Reapply the fix pack to the system.

I

I

## Error encountered when attempting silent uninstall of fix pack

The uninstall fails with the following message:

CWUPI0024E: The update operation is not permitted on FP001.pak. Either this maintenance package is corrupted, or it has dependencies that prevent this maintenance package from being updated.

If you encounter this error, edit your response file and ensure that you have the full name of the fix pack listed.

```
For example: 6.0.0-WS-WCServer-FP002.pak
```

## Exceptions are logged in the createInstanceANT.err.log and createInstanceANT.log files

When creating an authoring instance, errors similar to the following are logged in the createInstanceANT.err.log and createInstanceANT.log files

createInstanceANT.err.log:

[2006.09.21 08:07:26] [sql] Failed to execute: DROP TRIGGER STAG0082 [2006.09.21 08:07:26] [sql] COM.ibm.db2.jdbc.DB2Exception: [IBM][CLI Driver] [DB2/NT] SQL0204N "BUILD.STAG0082" is an undefined name. SQLSTATE=42704

createInstanceANT.log:

```
[2006.09.21 08:07:25] RunSQLFileOnErrorContinue:
[2006.09.21 08:07:26] [sql] Executing file: D:\WebSphere\CommerceServer60\
schema\db2\fixpack2\wcs.d146740_trigger.sql
[2006.09.21 08:07:26] [sql] Failed to execute: DROP TRIGGER STAG0082 [2006.09.21 08:07:26] [sql] COM.ibm.db2.jdbc.DB2Exception: [IBM]
[CLI Driver][DB2/NT] SQL0204N "BUILD.STAG0082" is an undefined name.
SQLSTATE=42704
[2006.09.21 08:07:26] [sql] 0 of 1 SQL statements executed successfully
```

These errors are caused by the following scenarios:

- You are creating a new instance with a staging database. The staging trigger is not created and the updatedb command catches an exception in the log file.
- You have an existing instance with a staging database. The staging trigger is created and the updatedb command catches an exception in the log file.

These error messages can safely be ignored.

## **Appendix B. WebSphere Commerce updates**

If you have installed other APARs that are not listed in this section, you will need to reinstall them after applying this fix pack.

This fix pack contains the interim fixes (APARs) for the WebSphere Commerce Sales Center client:

| Interim fix # | Description                                                                             |  |  |  |
|---------------|-----------------------------------------------------------------------------------------|--|--|--|
| APAR#IY85624  | Corrected MANIFEST_ID field not updated in ORDITEMCONF table issue.                     |  |  |  |
| APAR#IY85624  | Corrected SalesContainerItemsPageManager customization issue.                           |  |  |  |
| APAR#IY86085  | Corrected an issue where, after cloning order GUI is not receiving model change events. |  |  |  |
| APAR#IY86085  | Corrected customer not cleared from stores view when closed issue.                      |  |  |  |
| APAR#IY86085  | Corrected an issue where editors do not scroll when tab through fields.                 |  |  |  |
| APAR#IY86085  | Corrected FindDialog stops search when=0, but resultSetsize not reached issue.          |  |  |  |
| APAR#IY86085  | Corrected inconsistency and UI issues of the Contact history view.                      |  |  |  |
| APAR#IY86085  | Corrected prodcompeditor does not close window when clear store clicked issue.          |  |  |  |
| APAR#JR22550  | Corrected customer editor update button enablement.                                     |  |  |  |
| APAR#IY91991  | The uninstallation of the IBM Sales Center client through WEDM failed.                  |  |  |  |
| APAR#JR25581  | IBM Sales Center treats milliseconds as absolute values instead of percentages.         |  |  |  |
| APAR#JR24891  | Corrected an issue where you cannot deselect hip as complete for single order item.     |  |  |  |

This fix pack contains the interim fixes (APARs):

| Interim fix # | Description                                                                                                    |  |  |
|---------------|----------------------------------------------------------------------------------------------------|--|--|
| APAR#IY79965  | Corrected an error returned due to serialization problems in data misleading issue.                            |  |  |
| APAR#IY83748  | Corrected an unable to delete template that is assigned to a category in WebSphere Commerce Accelerator issue. |  |  |
| APAR#IY83823  | Corrected PricingDataBean using commitCopyHelper() issue.                                                      |  |  |
| APAR#IY83995  | Corrected an issue where the DN should be able to handle .                                                     |  |  |
| APAR#IY84162  | Performance improvement for Manage Files page of WebSphere<br>Commerce Accelerator                             |  |  |
| APAR#IY84389  | PCI enablement.                                                                                                |  |  |
| APAR#IY84484  | Addressed findApplicableByOrgEntity SQL performance.                                                           |  |  |
| APAR#IY84567  | Corrected an available languages for a store contains a "selected" entry issue.                                |  |  |
| APAR#IY85030  | Corrected an issue where WebSphere Commerce Accelerator access continues to work after Sales Center logoff.    |  |  |
| APAR#IY85033  | Corrected a content sensitive help of Blocked Order report page issue.                                         |  |  |

| APAR#IY85037 | Corrected a contract export/import using WebSphere Commerce Accelerator issue.                                      |  |  |  |
|--------------|----------------------------------------------------------------------------------------------------|--|--|--|
| APAR#IY85624 | Corrected a MANIFEST_ID field not updated in ORDITEMCONF table issue.                                               |  |  |  |
| APAR#IY85624 | DataBean for partial shipment.                                                                                      |  |  |  |
| APAR#IY85624 | Corrected a NullPointerException if setup TAXJCRULE with no FFMCenter issue.                                        |  |  |  |
| APAR#IY85929 | Corrected an issue where the promotion engine gets protected context attribute and add protected context attribute. |  |  |  |
| APAR#IY86088 | Corrected an extra space in org field of custTerritoryGroup page issue.                                             |  |  |  |
| APAR#IY86468 | Corrected JavaScript <sup>™</sup> error on Criteria page.                                                           |  |  |  |
| APAR#IY86472 | Corrected a find store (store name) ignoreCaseBegin is case sensitive issue.                                        |  |  |  |
| APAR#IY86715 | Corrected a blank page issue when using search with double quotes.                                                  |  |  |  |
| APAR#IY86766 | Corrected a payment methods issue in SupplyMarketplace for auction.                                                 |  |  |  |
| APAR#IY86766 | Corrected a Submit a AutoBid issue.                                                                                 |  |  |  |
| APAR#IY86769 | Corrected a duplicate category issue when browsing catalog during promotion creation.                               |  |  |  |
| APAR#IY87038 | Corrected a valid offer does not get picked up for a pending order issue.                                           |  |  |  |
| APAR#IY88549 | Provided Web Service invocation update for OpenWebServicesComponent.                                                |  |  |  |
| APAR#IY89093 | Corrected a parameter value in log file issue.                                                                      |  |  |  |
| APAR#IY89489 | Enhanced security.                                                                                                  |  |  |  |
| APAR#JR22709 | Corrected an issue where the optimizer statistics are destroyed and regenerated with estimate option.               |  |  |  |
| APAR#JR23657 | Corrected a catalog search tool not support nonbuyable items/products issue.                                        |  |  |  |
| APAR#JR23680 | Corrected a date range message persistence in Contract Activity issue.                                              |  |  |  |
| APAR#JR23688 | Corrected an issue of not assigning shipping codes to products, only items.                                         |  |  |  |
| APAR#JR23695 | Corrected a Daily Sales issue.                                                                                      |  |  |  |
| APAR#JR23771 | Corrected an issue where the Find Quote finds Orders as well.                                                       |  |  |  |
| APAR#JR23844 | Corrected an AddressDataBean does not populate for address of status 'T' issue.                                     |  |  |  |
| APAR#JR24147 | Corrected a Requisition List requires User's Organization issue.                                                    |  |  |  |
| APAR#JR24205 | Corrected a Null Pointer Exception when enabling persistent sessions issue.                                         |  |  |  |
| APAR#JR24243 | Corrected an issue where the guest shopping cart does not merge with registered user's cart.                        |  |  |  |
| APAR#JR24312 | Corrected an issue where the session code didn't extract the storeId from the body of a post request.               |  |  |  |
| APAR#JR24336 | Corrected a List of Files displayed should be sorted by alphabetical order issue.                                   |  |  |  |
| APAR#JR24385 | Corrected limitation with pricing component call.                                                                   |  |  |  |
| APAR#JR24681 | Corrected a SSL accelerator fails when using default port # issue.                                                  |  |  |  |
|              |                                                                                                    |  |  |  |

| APAR#LI71252 | Corrected an issue where two order cancellation emails are sent to shoppers.                                                    |  |  |  |
|--------------|----------------------------------------------------------------------------------------------------|--|--|--|
| APAR#LI71288 | Corrected a deadlock in INVENTORY in repeated scheduled orders.                                                                 |  |  |  |
| APAR#LI71315 | Corrected an issue displaying sales catalog instead of the master catalog.                                                      |  |  |  |
| APAR#LI71375 | Corrected a WebSphere Commerce XHTML issue.                                                                                     |  |  |  |
| APAR#SI23474 | Store DN as uppercase to avoid multiple toUpper calls.                                                                          |  |  |  |
| APAR#IY88656 | Corrected an issue to allow future invalidation through the cacheivl table.                                                     |  |  |  |
| APAR#JR25039 | Corrected an issue where the promotion engine was not applying the promotion offering.                                          |  |  |  |
| APAR#IY90973 | Corrected an issue where the promotion name should allow numeric characters.                                                    |  |  |  |
| APAR#JR25364 | Corrected an issue where no warnings are logged when WebSphere Commerce Analyzer fails to save long promotion descriptions.     |  |  |  |
| APAR#JR25363 | Corrected an issue where you are unable to specify the category for the product promotion when category is too long.            |  |  |  |
| APAR#IY87190 | Corrected an issue where a custom contract does not display discounts correctly from the base contract.                         |  |  |  |
| APAR#JR24752 | Corrected an issue where the campaign panel fails to load if the number of activities is large.                                 |  |  |  |
| APAR#IY90976 | Corrected an issue with the ShopcartDrivenAgendaBuilder when modifying the shopcart item to be quantity 0.                      |  |  |  |
| APAR#JR24465 | Corrected an issue where the RememberMe functionality fails due to Null LangId.                                                 |  |  |  |
| APAR#IY86836 | Corrected an issue where the ProductDisplay command is slow with 13 million rows in PRESETCEREL.                                |  |  |  |
| APAR#LI72077 | Corrected an issue where the user experiences slow performance with GetContractUnitPrice.                                       |  |  |  |
| APAR#JR24733 | Corrected an issue where the user's member group list should be sorted.                                                         |  |  |  |
| APAR#JR24790 | Corrected an issue where the length of address fields are cut short.                                                            |  |  |  |
| APAR#JR25163 | Corrected an issue where Oracle does not accept " as empty string.                                                              |  |  |  |
| APAR#JR24970 | Corrected an issue where the user cannot complete a promotion for the dynamic kit.                                              |  |  |  |
| APAR#IY90774 | Corrected an issue where the Marketing > Promotions > Segment summary is not working.                                           |  |  |  |
| APAR#JR23846 | Corrected an issue where the Quotes to Order Conversion Rate report was not displaying the correct results.                     |  |  |  |
| APAR#IY93118 | Corrected an issue where logging into the Administration Console fails after configuring the WebSphere Commerce to LDAP server. |  |  |  |
| APAR#LI72077 | Improved the performance of GetContractUnitPriceCmdImpl.                                                                        |  |  |  |
| APAR#JR24757 | Corrected an issue where the getEntitledSubCatalogGroupsByStore throws NullPointerExceptions.                                   |  |  |  |
| APAR#JR24537 | Corrected an issue where the stardate and endate in the offer table are not updated in database.                                |  |  |  |
| APAR#IY90803 | Corrected an issue where searching for orders using customer name does not work.                                                |  |  |  |
| APAR#JR24495 | Corrected an issue to allow DBUpdateTool to re-encrypt data custom tables.                                                      |  |  |  |
|              |                                                                                                    |  |  |  |

| APAR#JR25013 | Corrected an issue where the user cannot find the wcsadmin user for MQ on startup after enabling LDAP.                                                                                  |  |  |
|--------------|----------------------------------------------------------------------------------------------------|--|--|
| APAR#JR24848 | Corrected an issue where the price adjustment does not refresh after applying IY87190.                                                                                                  |  |  |
| APAR#JR25025 | Corrected an issue where the user is unable to approve a second order since the previous order is cached.                                                                               |  |  |
| APAR#IY86843 | Corrected an issue where the Account Representative drop-down lists are truncated in MSC.                                                                                               |  |  |
| APAR#JR24748 | Corrected an issue where the GiftRegistryItemUpdate and GiftRegistryItemDelete do not work properly.                                                                                    |  |  |
| APAR#LI71582 | Corrected an issue where the setdbenv scripts are using old loader classes.                                                                                                    |  |  |
| APAR#IY91134 | Corrected an issue where the Auction Notify messages do not compile due to nullpointer exceptions.                                                                                      |  |  |
| APAR#LI71714 | Corrected an issue where the Add to Shopping Cart action fails for the Content click action.                                                                                            |  |  |
| APAR#JR25336 | Corrected an issue where the FileTreeDataBean uses hard coded EAR path.                                                                                                    |  |  |
| APAR#LI71608 | Corrected an issue where the user cannot delete the Task Group from the workspace upon failed quick publish.                                                                            |  |  |
| APAR#JR24498 | Corrected an issue where specific products are not showing after assigning the Shipping Code.                                                                                           |  |  |
| APAR#JR24621 | Corrected an issue that occurred when displaying the information for ar Ad Copy in WebSphere Commerce Accelerator, the Category Name does not display if it includes the '&' character. |  |  |
| APAR#JR25378 | Corrected an issue where products that are created in a hosted store do not show up when added to a web activity for an emarketing spot.                                                |  |  |
| APAR#LI71594 | Corrected an issue where adding an item to the wish-list fails.                                                                                                    |  |  |
| APAR#LI71607 | Corrected an issue with the shopping flow.                                                                                                    |  |  |
| APAR#IY90929 | Corrected an issue where addresses were limited 10 for shipping and billing.                                                                                                    |  |  |
| APAR#JR25085 | Corrected an issue where x-data/xact-error is wrongly treated as unsupported.                                                                                                    |  |  |
| APAR#IY89101 | Corrected an issue with performance problems with shipping/tax calculations.                                                                                                    |  |  |
| APAR#JR24969 | Corrected an issue with the search filter.                                                                                                    |  |  |
| APAR#JR25049 | Corrected an issue where the shopper cannot login to the store if a CSR is editing their order.                                                                                         |  |  |
| APAR#IY91513 | Corrected an issue where fixpack 6001 install fails on a WebSphere Payments instance.                                                                                                   |  |  |
| APAR#JR24814 | Corrected an issue where the promotions bucket, order checkout fails with a null pointer exception.                                                                                     |  |  |
| APAR#JR24888 | createPaymentsVirtualHost.sh error corrected.                                                                                                    |  |  |
| APAR#IY90010 | Corrected an issue where the user cannot apply the fixpack to a WebSphere Payments instance when global security is enabled.                                                            |  |  |
| APAR#IY91476 | E-mail Activity Performance improved.                                                                                                    |  |  |
| APAR#JR24552 | Corrected an issue that occurs if the user has two or more web activities, only one web activity shows up.                                                                              |  |  |
|              |                                                                                                    |  |  |

| APAR#JR24721 | Corrected an issue where the DuplicateKeyException passed over in SetOrderPaymentInfoCmdImpl.                                |  |  |  |
|--------------|----------------------------------------------------------------------------------------------------|--|--|--|
| APAR#IY88772 | Corrected an issue where the create scheduler command will clear trash can order.                                            |  |  |  |
| APAR#JR25024 | Corrected an issue where the discount price of item is not reflected in the database during order flow.                      |  |  |  |
| APAR#JR25189 | Corrected an issue where the user cannot add an item to the cart if the item is added to more than one product.              |  |  |  |
| APAR#JR25015 | Corrected an issue where values are not deleted for automatic deposit payments.                                              |  |  |  |
| APAR#LI71708 | Corrected an issue where the feature is enabled and the required files do not get copied.                                    |  |  |  |
| APAR#SE27271 | Corrected an issue where URLUTF8Encoder.decode throws an exception while handling "%%%%%".                                   |  |  |  |
| APAR#IY91990 | Synchronization issue with Order block corrected.                                                                            |  |  |  |
| APAR#JR24876 | Corrected an issue where a non-plugin folder that is placed under the plugins directory throws an exception.                 |  |  |  |
| APAR#JR25009 | Corrected an issue where a WebSphere Payments instance is not set as INVALID when the plugin throws an InvalidPay exception. |  |  |  |
| APAR#JR24462 | Corrected an issue where a StackOverFlow exception is encountered during WebSphere Payment plug-in initialization.           |  |  |  |
| APAR#JR25504 | Corrected an issue where a user is remembered in a not remember case.                                                        |  |  |  |
| APAR#JR24546 | Corrected an issue where a JspBatchCompiler error is logged with the SimpleCreditLine.jsp.                                   |  |  |  |
| APAR#JR25335 | Corrected an issue where a ProductSetID SAXException is logged.                                                              |  |  |  |
| APAR#JR25504 | Corrected an issue with the AbstractMethodError.                                                                             |  |  |  |
| APAR#JR25504 | Corrected an issue where you do not need to setOwner on the AccManager                                                       |  |  |  |
| APAR#JR25504 | Added a cloudscape version of updatedbforldap*.sql script.                                                                   |  |  |  |
| APAR#JR25504 | Integrated changes required for UI Runtime support.                                                                          |  |  |  |
| APAR#JR25504 | Added ContextService interface and IdentityManager.                                                                          |  |  |  |
| APAR#JR25504 | Fixed the SOI example to match the most recent version.                                                                      |  |  |  |
| APAR#LI71970 | Corrected an issue where the ContentURLTag output is incorrect.                                                              |  |  |  |
| APAR#IY94004 | WebSphere Commerce Analyzer find result customer segment page now list the search fields.                                    |  |  |  |
| APAR#JR25504 | Added a clean option to Windows start help script.                                                                           |  |  |  |
| APAR#JR25504 | Store publish and model changes.                                                                                             |  |  |  |
| APAR#JR25504 | Corrected an issue where a NullPointerException is logged after a successful AjaxComponentService call.                      |  |  |  |
| APAR#JR25504 | Corrected an issue where you cannot deploy an EJB on the Feature Pack 2 enablement script.                                   |  |  |  |
| APAR#JR25038 | Corrected an issue where you cannot handle an e-mail address with "1" or "3".                                                |  |  |  |
| APAR#JR25517 | Updated Migration documentation.                                                                                             |  |  |  |
| APAR#IY93384 | Added "Select Distinct" in DynaCacheInvalidation to improve performance.                                                     |  |  |  |
| APAR#IY93347 | Provided the ability to disable the Junk Order feature.                                                                      |  |  |  |
|              | ·                                                                                                    |  |  |  |

| APAR#JR24734 | Hardcoded role Ids make OAC uncustomizable.                                                                 |  |  |  |
|--------------|----------------------------------------------------------------------------------------------------|--|--|--|
| APAR#JR25504 | Added an iFeature version checker.                                                                          |  |  |  |
| APAR#JR25504 | Corrected an issue where the wmm.jar does not support a clustered environment.                              |  |  |  |
| APAR#JR25568 | Fixed an error where an exception during a financial transaction does not roll back the transaction.        |  |  |  |
| APAR#IY90328 | Corrected an issue where a customer search for a segment needs to check for search criteria.                |  |  |  |
| APAR#JR25504 | Corrected an issue where the fixpack 2 database update fails on cloudscape.                                 |  |  |  |
| APAR#LI71832 | Corrected an issue where the store flow reset after a collapsed EAR is expanded.                            |  |  |  |
| APAR#LI72077 | Corrected an issue where contracts cannot be displayed for Exclude/Include.                                 |  |  |  |
| APAR#IY89289 | Trace improvement in GetContractUnitPrice and RetrievePrice.                                                |  |  |  |
| APAR#JR24749 | A method has been added to make customization possible.                                                     |  |  |  |
| APAR#JR25931 | Hide the 'Default' sales tax code and enable the "set as default" button.                                   |  |  |  |
| APAR#JR25931 | Support multiple fulfillment centers for the tax configuration user interface.                              |  |  |  |
| APAR#JR25548 | Corrected an issue where phantom files were included in looseconfig.xmi.                                    |  |  |  |
| APAR#JR25518 | Corrected an issue where the _API_BAD_INV error locks the shopping cart making it inaccessible.             |  |  |  |
| APAR#JR25931 | Corrected an issue where the UpdateTax01CmdImpl gives a Finder Exception.                                   |  |  |  |
| APAR#JR25562 | Corrected an issue where a script fails when it is running in a clustered environment.                      |  |  |  |
| APAR#IY94012 | Corrected an issue where you cannot uninstall the fixpack after you have enabled LDAP.                      |  |  |  |
| APAR#JR26106 | Corrected an issue where payment rules fail to resolve according to CorePaymentAction.                      |  |  |  |
| APAR#IY96015 | Error page is display when updating the registry.                                                           |  |  |  |
| APAR#SE27480 | Corrected an issue where creating a tickler at the transaction failed.                                      |  |  |  |
| APAR#IY94647 | Corrected an issue where the PluginAdapter does not set the expiry date                                     |  |  |  |
| APAR#JR25504 | Add a trace component for Paymentech Plugin.                                                                |  |  |  |
| APAR#JR26117 | In the memory the merchant configuration information should be plain text.                                  |  |  |  |
| APAR#JR25504 | Introduced a new WebSphere Payments plugin interface.                                                       |  |  |  |
| APAR#IY92177 | Corrected an issue where you experience a bad or missing parameter: DynamicKitPricingTCId error.            |  |  |  |
| APAR#LI71771 | Corrected an issue where you empty the payments summary once a return is created for the order.             |  |  |  |
| APAR#JR25553 | Corrected an issue where large CatalogIDs prevents WebSphere Commerce Accelerator from modifying the price. |  |  |  |
| APAR#JR26161 | Corrected an issue where Stageprop should report an error when 0 rows changed by I/U/D SQL.                 |  |  |  |
|              |                                                                                                    |  |  |  |

| APAR#IY92792 | Corrected an issue where the KLF is not initiated when third-party code calls PaymentsConfigurator.             |  |  |  |
|--------------|----------------------------------------------------------------------------------------------------|--|--|--|
| APAR#IY94694 | Disable Multiclick when an https request is redirected to http.                                                 |  |  |  |
| APAR#IY93066 | Unable to edit pending order in the WebSphere Commerce Accelerator                                              |  |  |  |
| APAR#JR25513 | Added a fix that corrects an error in the messaging composer on WebSphere Application Server 6.0.2.13 or later. |  |  |  |
| APAR#LI71819 | Corrected an issue where you cannot add comments to orders in WebSphere Commerce Accelerator.                   |  |  |  |
| APAR#IY93739 | Currency formats are appending, not refreshing.                                                                 |  |  |  |
| APAR#JR26161 | Do not fail on propagating a row delete, because the row is already deleted.                                    |  |  |  |
| APAR#JR25413 | Corrected an issue where the reserve payment fails on the second deposit.                                       |  |  |  |
| APAR#JR25504 | Corrected an issue where the enableFeatureForToolkit.xml fails.                                                 |  |  |  |
| APAR#IY93633 | The content managed operation needs to be transaction aware.                                                    |  |  |  |
| APAR#JR25362 | Corrected an issue where the Gift registry stops working after applying an APAR.                                |  |  |  |
| APAR#JR25318 | Corrected an issue where you login as a registered customer and best price not updated.                         |  |  |  |
| APAR#JR25507 | Fixed an issue where there was an incorrectly hardcoded a reason code in the WebSphere Payment AVS code.        |  |  |  |
| APAR#JR24885 | Corrected an issue where WebSphere Commerce 6.0 payments does not block an order as expected.                   |  |  |  |
| APAR#LI71827 | Corrected an issue where there is no check operation performed during shopping flow.                            |  |  |  |
| APAR#JR25504 | Corrected an issue to clear the identity token before the end of the web request.                               |  |  |  |
| APAR#LI71687 | Updated OrderShippingModeListDataBean Javadoc.                                                                  |  |  |  |
|              |                                                                                                    |  |  |  |

#### **Notices**

This information was developed for products and services offered in the U.S.A.

IBM may not offer the products, services, or features discussed in this document in other countries. Consult your local IBM representative for information on the products and services currently available in your area. Any reference to an IBM product, program, or service is not intended to state or imply that only that IBM product, program, or service may be used. Any functionally equivalent product, program, or service that does not infringe any IBM intellectual property right may be used instead. However, it is the user's responsibility to evaluate and verify the operation of any non-IBM product, program, or service.

Any reference to an IBM licensed program in this publication is not intended to state or imply that only IBM's licensed program may be used. Any functionally equivalent product, program, or service that does not infringe any of IBM's intellectual property rights may be used instead of the IBM product, program, or service. Evaluation and verification of operation in conjunction with other products, except those expressly designated by IBM, is the user's responsibility.

IBM may have patents or pending patent applications covering subject matter described in this document. The furnishing of this document does not give you any license to these patents. You can send license inquiries, in writing, to:

IBM Director of Licensing IBM Corporation North Castle Drive Armonk, NY 10504–1785 U.S.A.

For license inquiries regarding double-byte (DBCS) information, contact the IBM Intellectual Property Department in your country or send inquiries, in writing, to:

IBM World Trade Asia Corporation Licensing 2-31 Roppongi 3-chome, Minato-ku Tokyo 106, Japan

The following paragraph does not apply to the United Kingdom or any other country where such provisions are inconsistent with local law:

INTERNATIONAL BUSINESS MACHINES CORPORATION PROVIDES THIS PUBLICATION "AS IS" WITHOUT WARRANTY OF ANY KIND, EITHER EXPRESS OR IMPLIED, INCLUDING, BUT NOT LIMITED TO, THE IMPLIED WARRANTIES OF NON-INFRINGEMENT, MERCHANTABILITY OR FITNESS FOR A PARTICULAR PURPOSE. Some states do not allow disclaimer of express or implied warranties in certain transactions, therefore, this statement may not apply to you.

This information could include technical inaccuracies or typographical errors. Changes are periodically made to the information herein; these changes will be

incorporated in new editions of the publication. IBM may make improvements and/or changes in the product(s) and/or the program(s) described in this publication at any time without notice.

Any references in this information to non-IBM Web sites are provided for convenience only and do not in any manner serve as an endorsement of those Web sites. The materials at those Web sites are not part of the materials for this IBM product and use of those Web sites is at your own risk.

IBM may use or distribute any of the information you supply in any way it believes appropriate without incurring any obligation to you.

Licensees of this program who wish to have information about it for the purpose of enabling: (i) the exchange of information between independently created programs and other programs (including this one) and (ii) the mutual use of the information which has been exchanged, should contact:

IBM Canada Ltd. Office of the Lab Director 8200 Warden Avenue Markham, Ontario L6G 1C7 Canada

Such information may be available, subject to appropriate terms and conditions, including in some cases payment of a fee.

The licensed program described in this document and all licensed material available for it are provided by IBM under terms of the IBM Customer Agreement, IBM International Program License Agreement or any equivalent agreement between us.

Any performance data contained herein was determined in a controlled environment. Therefore, the results obtained in other operating environments may vary significantly. Some measurements may have been made on development-level systems and there is no guarantee that these measurements will be the same on generally available systems. Furthermore, some measurement may have been estimated through extrapolation. Actual results may vary. Users of this document should verify the applicable data for their specific environment.

Information concerning non-IBM products was obtained from the suppliers of those products, their published announcements or other publicly available sources. IBM has not tested those products and cannot confirm the accuracy of performance, compatibility or any other claims related to non-IBM products. Questions on the capabilities of non-IBM products should be addressed to the suppliers of those products.

All statements regarding IBM's future direction or intent are subject to change or withdrawal without notice, and represent goals and objectives only.

#### **Trademarks**

IBM, the IBM logo and the following terms are trademarks or registered trademarks of International Business Machines Corporation in the United States or other countries or both:

- i5/OS
- iSeries
- pSeries
- xSeries
- zSeries
- WebSphere

Windows is a trademark of Microsoft Corporation in the United States, other countries, or both.

Linux is a trademark of Linus Torvalds in the United States, other countries, or both.

Other company, product or service names may be the trademarks or service marks of others.

## IBM.

Printed in USA